## **Basic equipment operation in the Smart Classroom**

## Startup

Locate the main control panel

Notice the top-left-hand row of four push-button switches.

A) The on/off buttons control the power to the LCD projector.

Pressing the "on" button, will power up the LCD projector and the projection screen will begin to unroll .

B) Screen-up/screen-down buttons are for manual control of the projection screen

C) To select the proper device to view image on the projection screen, you should press the appropriate button on the control panel.

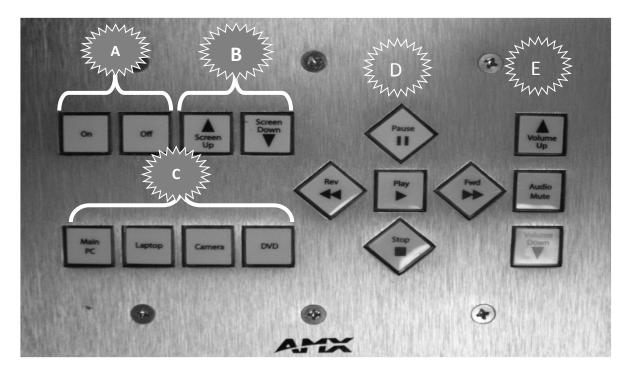

**Control Panel** 

D) If there is a VHS/DVD Player use these buttons for play, pause, stop, forward and rewind to play media. Otherwise you won't see stickers and you will use the computer DVD player with CyberLink Power DVD software. There should be a shortcut on the desktop or go to Start, All Programs, CyberLink Power DVD.

E) Use the Volume buttons on this control panel for volume control. The volume for the computer and any software that have volume controls should stay on maximum volume and you will increase, decrease and mute volume on the control panel.

Note: Be sure to power on the PC located behind the equipment rack door.